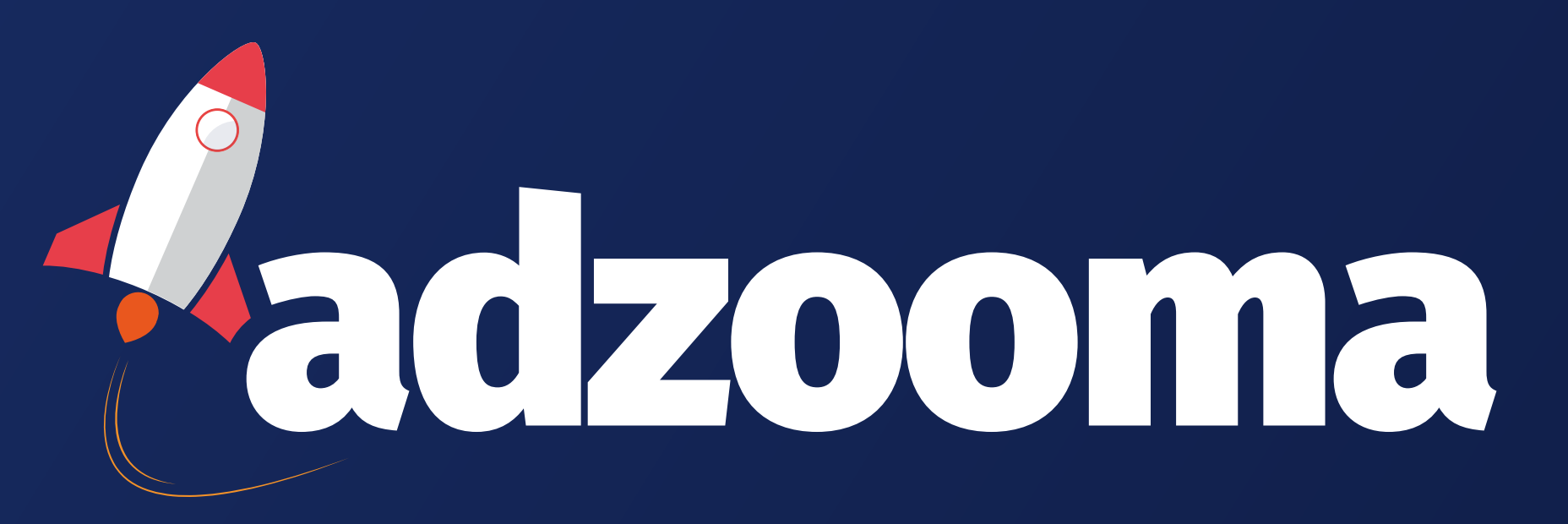

# **How to set up an Adzooma account**

Follow these simple steps and you'll be up and running in the next 5 minutes:

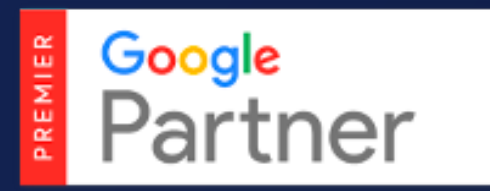

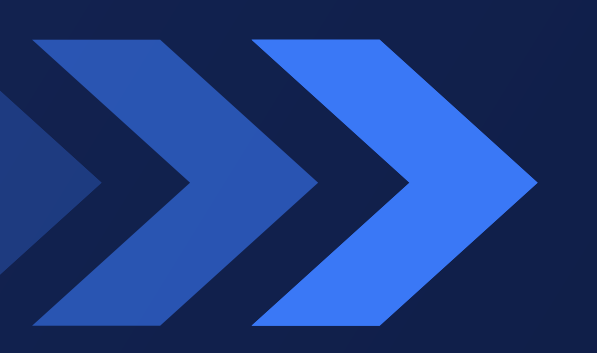

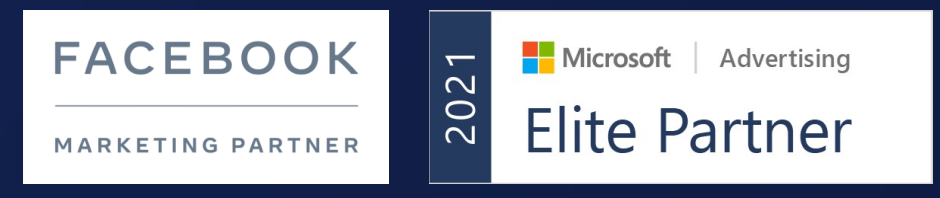

### **Create Your FREE Account**

**First Name** 

**I'm using Adzooma on behalf of**

Email Address

Choose A Password

My business (I manage advertising accounts)

\*Your password must contain more than 8 characters.

(100% FREE - No Credit Card Required)

By using Adzooma you agree to the Terms & Conditions and Privacy Policy.

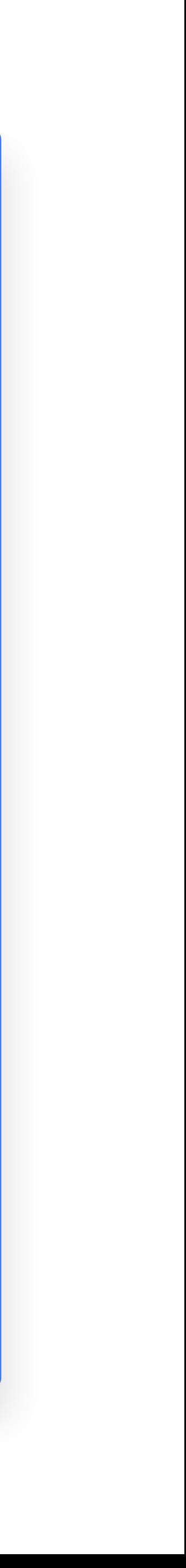

 $\checkmark$ 

Create Account

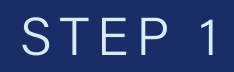

# **Create an account**

To get started complete the form and click the Create Account button.

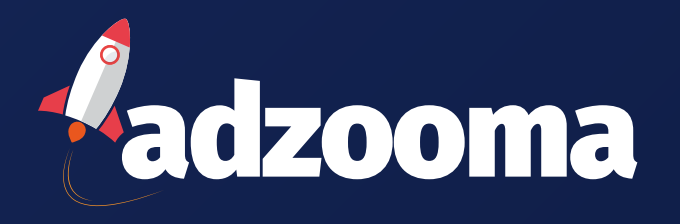

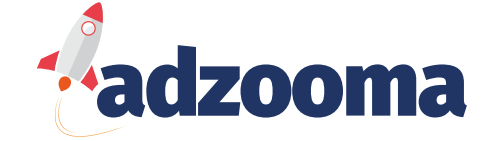

# **Adzooma Walkthrough:**

Click the Start Walkthrough button. (If you want to skip this step you can do so on the next screen)

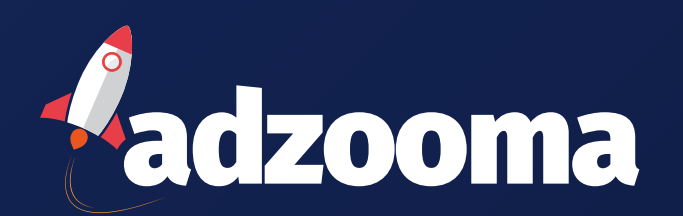

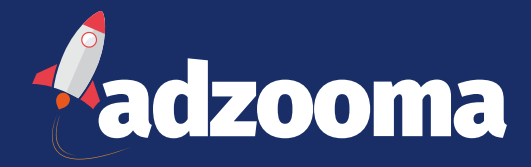

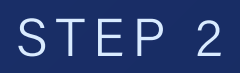

You'll soon be managing and optimizing all your paid advertising campaigns from one intuitive dashboard.

You've made a wise move.

Before you get started, we'd like to quickly show you around the key features of the platform.

It'll only take a few minutes and will ensure you're able to unleash the full potential of Adzooma.

Click the button below to get started.

Start Walkthrough  $\odot$ 

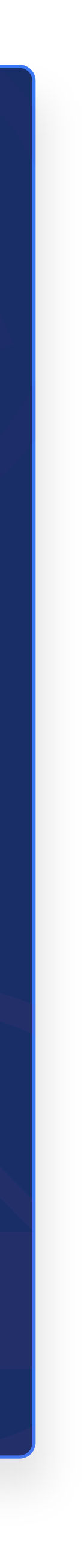

### **Welcome To Adzooma**

# **Continue with Walkthrough or skip this step**

You can now view our Adzooma introductory walkthrough by using the Next button, or skip by clicking the Exit Walkthrough button.

Keep in mind by watching the Walkthrough you'll find it much easier to get started quickly, once you get into the platform.

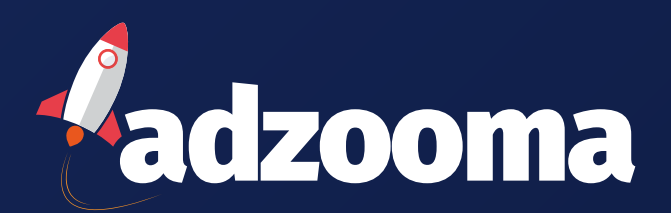

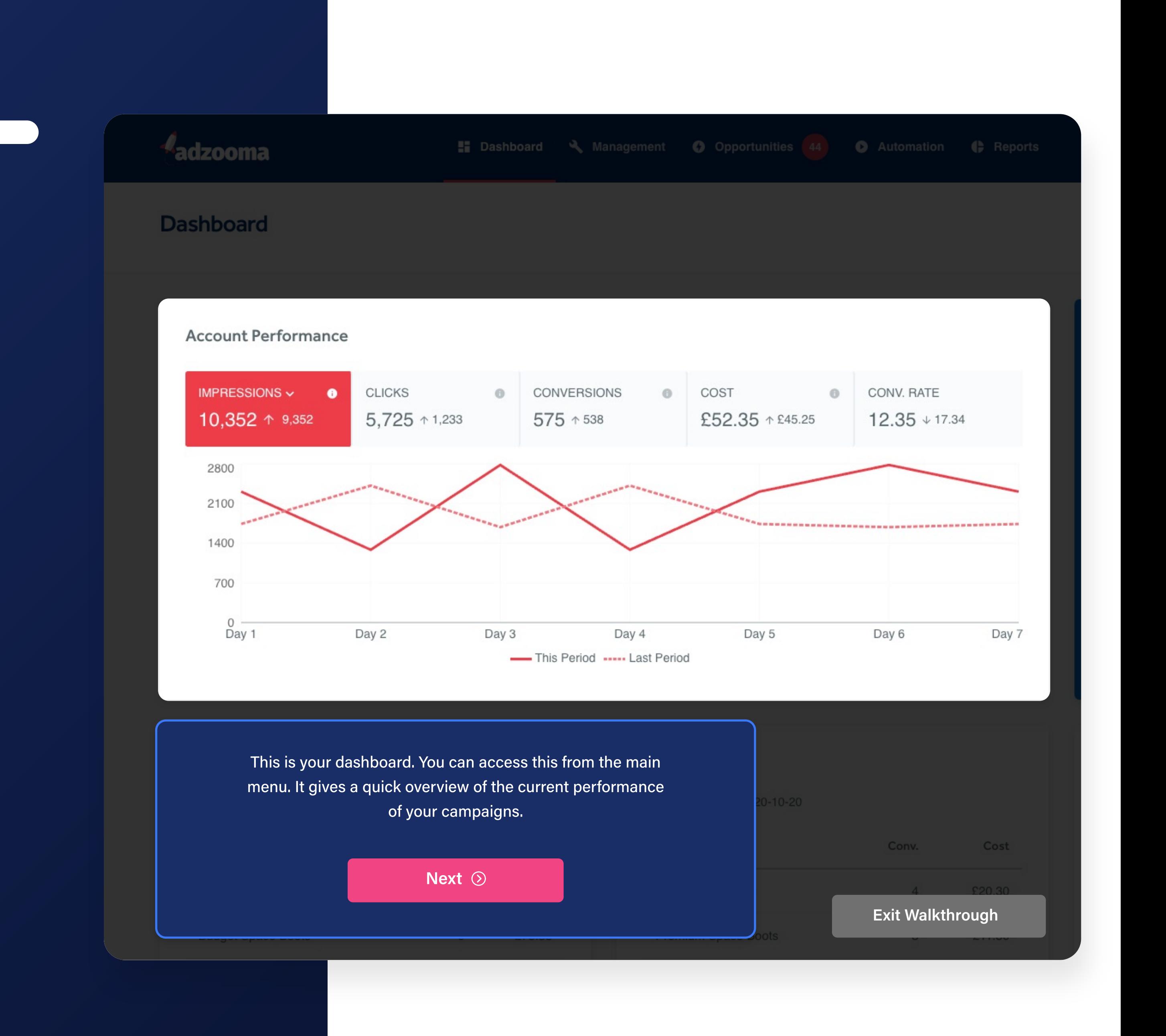

# **Select your ad platform accounts**

Once you've completed or skipped the walkthrough, it's time to connect the ad platform accounts you want Adzooma to manage and optimise.

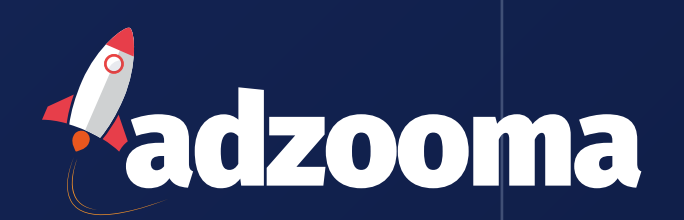

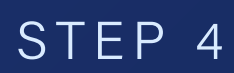

You've now seen some of the key features that Adzooma offers. There's a lot's more to discover but we know you'll be eager to get started.

So, to continue, you must now connect all of the advertising accounts you want to manage and optimize.

Selects which accounts you want to connect first. You'll be prompted to allow Adzooma to access your account.

This is a necessary step for you to be able to use Adzooma. Don't worry though, your data is safe and we'll never make changes without your permission.

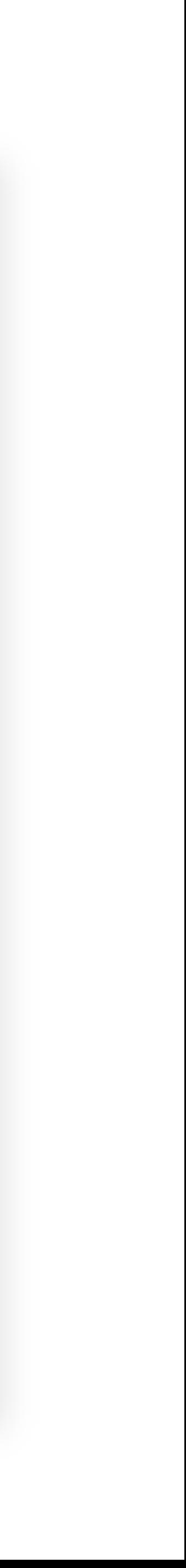

### **You Must Now Connect Your Ad Accounts**

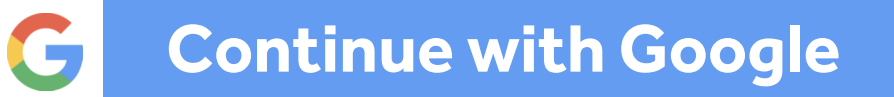

**Continue with Microsoft**

### **Continue with Facebook**

# Select specific **ad accounts**

You can optimize an unlimited number of accounts. Choose which accounts you want to start with.

Use the tick boxes to select the specific accounts within ad platforms you'd like to connect.

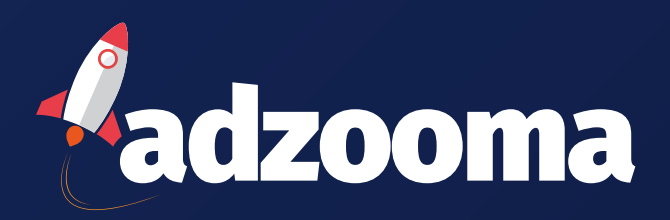

Remember, we never share your data with other users and you can remove Adzooma from your ad accounts at any time.

### **Great! Which Accounts Do You Want To Optimize?**

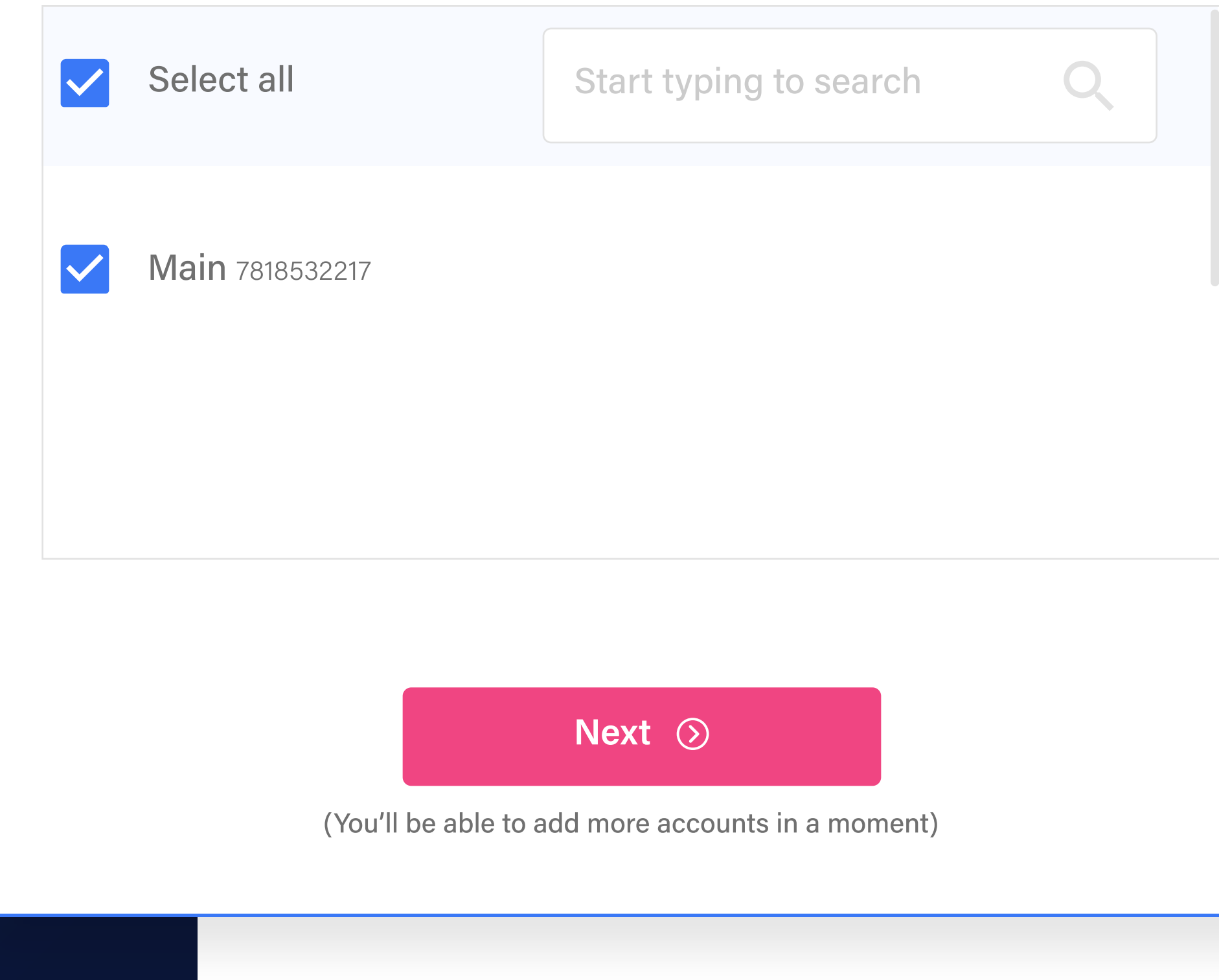

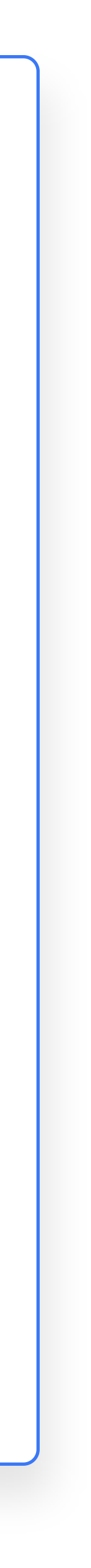

# **Connect more ad platform accounts**

Choose more ad platforms to connect to Adzooma by clicking the relevant button.

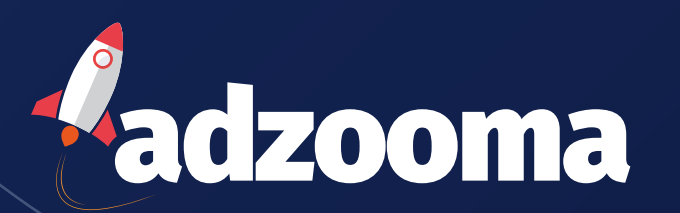

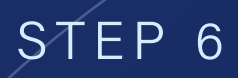

The more ad accounts you connect, the more powerful Adzooma becomes.

The typical Adzooma user connects XX accounts.

Choose which account you want to connect next:

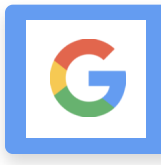

### **Thanks! Connect More Accounts?**

**Continue with Google**

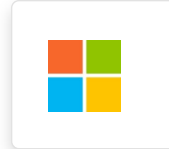

**Continue with Microsoft**

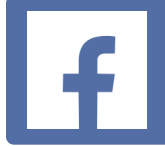

**Continue with Facebook**

I've finished connecting accounts >

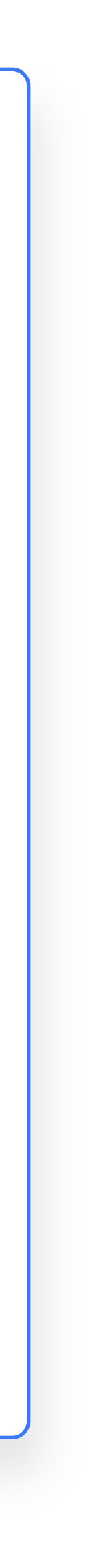

# **Complete your account set up**

Add a few more details and click the Finish Account Setup button. Adzooma will begin searching for improvement opportunities within your ad accounts.

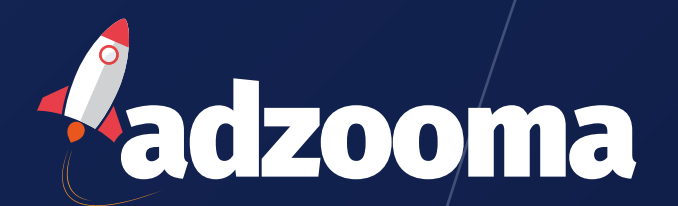

Thanks for connecting your ad accounts. You'll start seeing data and opportunity suggestions immediately, however it can take up to XX hours.

In order to deliver you the first-class customer support we've become known for, we just need a few more details…

Your phone number (Optional)

Finish Account Setup  $\odot$ 

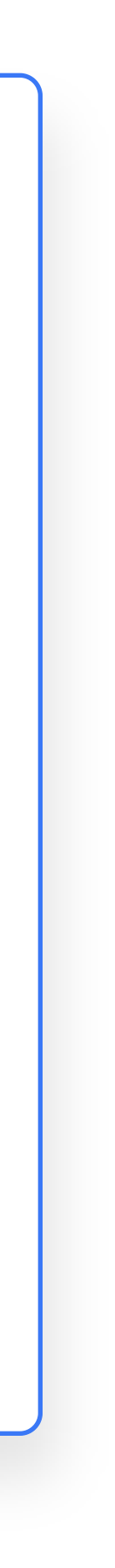

### **Almost There! Finish Your Account Setup**

Your accounts are connected and you can now begin managing, automating and optimising with Adzooma. Click the Start Optimising button and you're all finished.

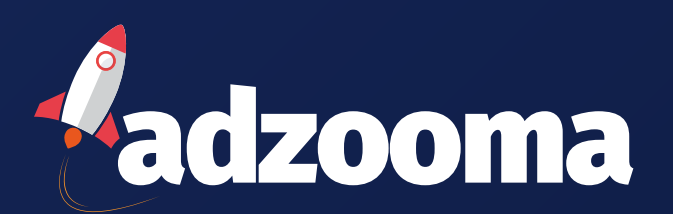

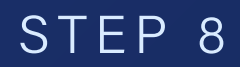

# **You're ready for lift** off!

You now have full, unrestricted access to the Adzooma platform.

We recommend starting by checking your Opportunities or creating your first **Automation.** 

The Adzooma platform is perfect for optimizing your paid advertising campaigns quickly and easily.

But if you need help with your overall strategy, or want to perfect other areas of your digital marketing (SEO, Social Media, Content, etc), you'll need expert help.

The Adzooma marketplace is the answer, giving you fast access to the world's best marketing agencies.

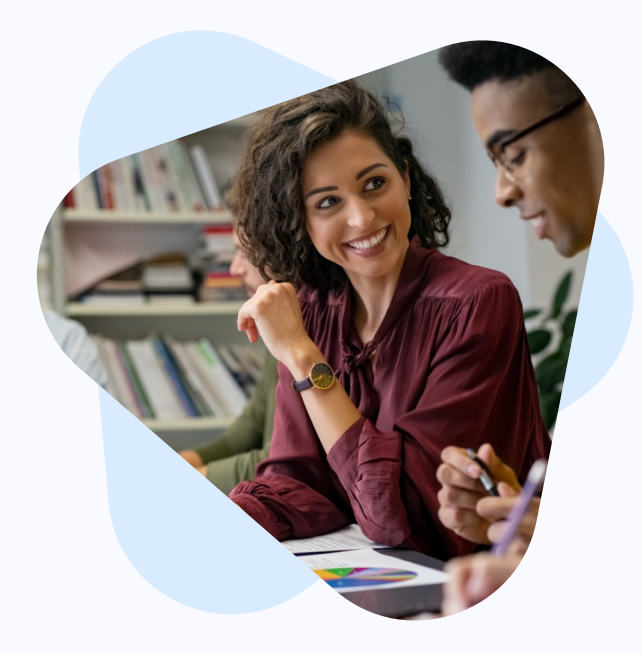

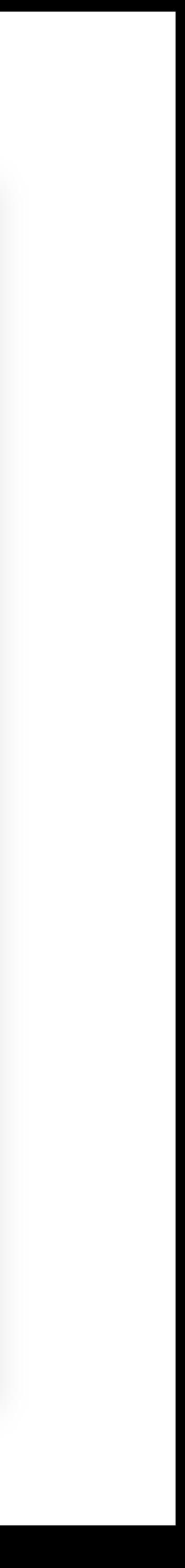

 $\mathbf x$ 

### **Congratulations! Your Account Is Activated**

#### **Unlock Your Perfect Marketing Strategy**

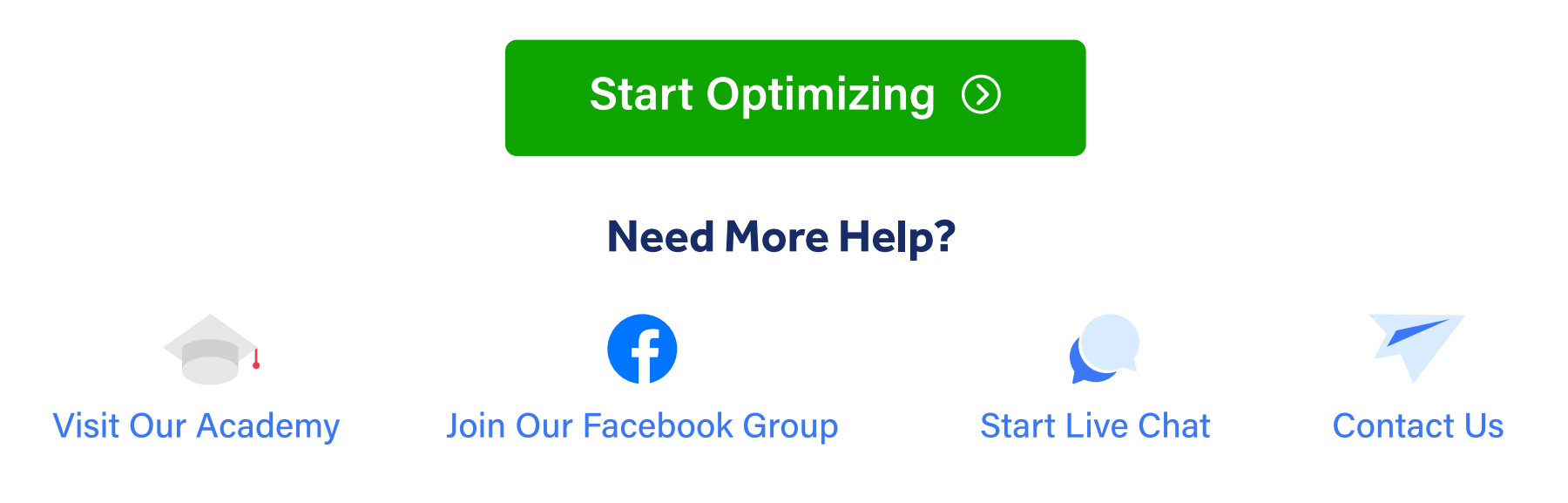